# Setting the firewall for LAN and DMZ

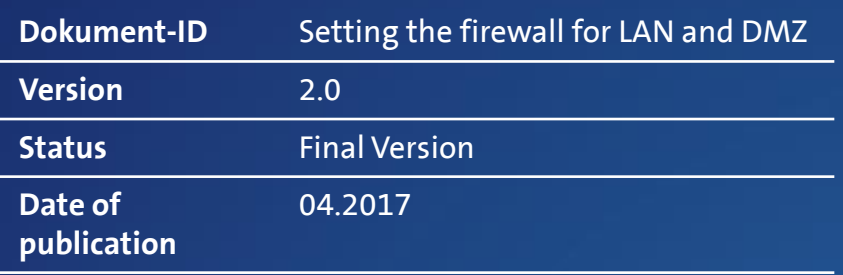

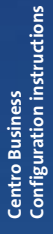

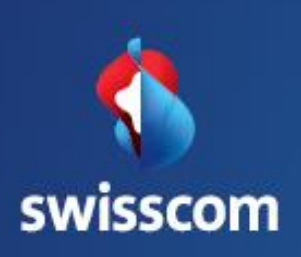

# **Contents**

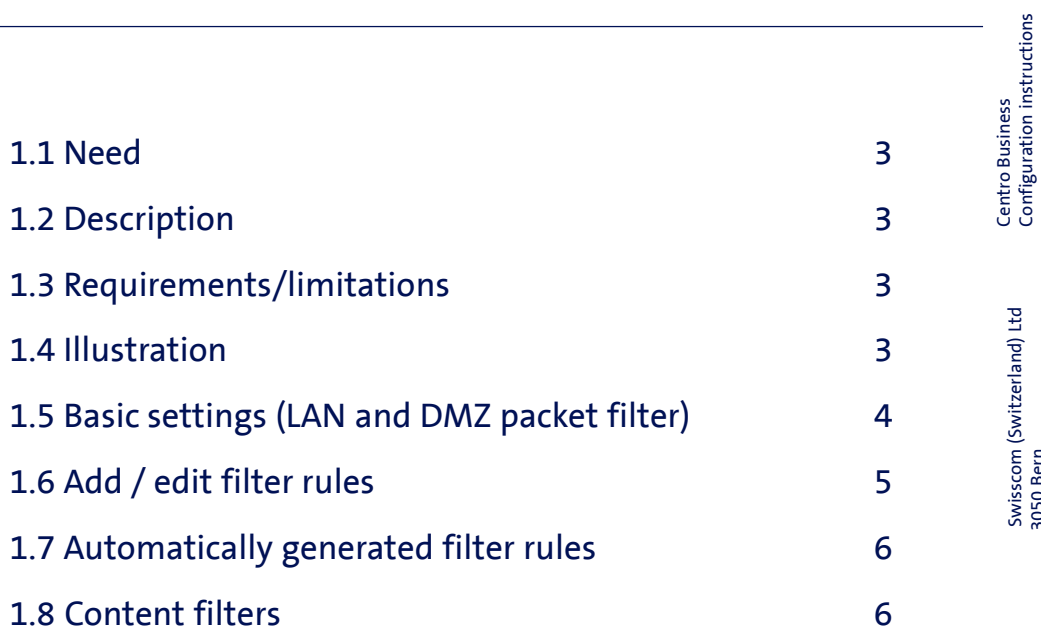

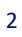

Configuration instructions

Swisscom (Switzerland) Ltd 3050 Bern

Swisscom (Switzerland) Ltd<br>3050 Bern

# Setting the firewall for LAN and DMZ

## 1.1 Need

You wish to restrict Internet traffic to and from your customers' LAN / DMZ to protect your infrastructure and data.

### 1.2 Description

In the Centro Business Router, there are two independent firewalls available for customers' LAN and DMZ. For each firewall, you can choose between two predefined filter sets, and you have the option to set up your own filters or to disable the firewall. Different filter sets can be created for inbound and outbound traffic.

#### 1.3 Requirements/limitations Requirements:

- Swisscom Contract: My SME Office, Business Internet Services, Business Internet Light, Enterprise Connect XS or Internet for private customers
- Centro Business 2.0 with current firmware version. You can find the firmware on the official Centro Business help page under [Update Firmware](http://www.swisscom.ch/centrobusiness2-fw)
- Access to the router portal is established

#### Limitations:

- If the customer does not use fixed IP addresses or has not enabled DMZ, only the LAN firewall will be displayed.
- BNS Service is enabled in the bundle.

#### 1.4 Illustration

None

Swisscom (Switzerland) Ltd 3050 Bern

Swisscom (Switzerland) Ltd<br>3050 Bern

# 1.5 Basic settings (LAN and DMZ packet filter)

The firewall settings shown in **Settings, Firewall, Basic Settings** will depend on the connection or the use of any fixed IP addresses. If no fixed public IP addresses have been subscribed to or DMZ is not enabled, only the LAN firewall will be displayed. When DMZ is enabled, both the LAN and DMZ firewall is displayed.

The following filter sets can be selected for each firewall.

- **Balanced** (Default): In this operating mode, the firewall forwards all outgoing and incoming data traffic from and to LAN or DMZ except for a defined set of protocols.
- **Strict**: The firewall blocks incoming traffic to LAN or DMZ except for a few ports used for router management. With regard to outgoing traffic from the customer's LAN or DMZ, only a small set of ports is blocked.
- **Custom**: All incoming traffic for both IPv4 and IPv6 addresses to the customer's LAN is blocked. All outgoing traffic from the customer's LAN is allowed through.
- **Off**: The firewall is turned off. Both incoming and outgoing connections to and from the customer's LAN or DMZ are being allowed through.

Under the tabs "**LAN firewall rules**" and "**DMZ firewall rules**" you can see the actual blocks for each service or port.

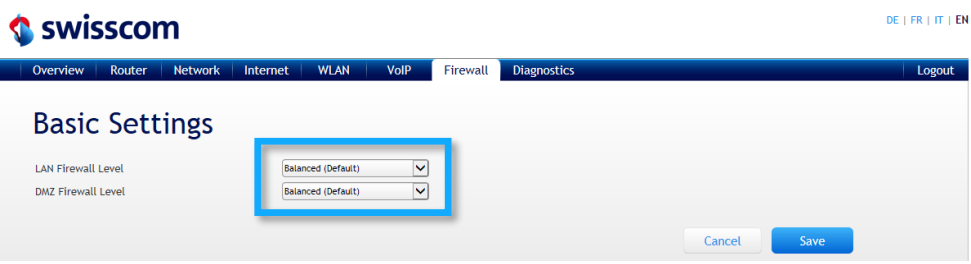

# Centro Business<br>Configuration instructions Configuration instructions Centro Business

### 1.6 Add / edit filter rules

When the basic setting for the LAN or DMZ firewall level is set to "**Custom"**, you can create and edit your own rules for the relevant firewall. Here, you can select either incoming Internet traffic to the customer's LAN or DMZ or outgoing Internet traffic from the customer's LAN or DMZ. Select the **Add** button under **LAN firewall rules** or **DMZ firewall rules**, WAN-LAN rules or LAN-WAN to define the relevant rule.

Each filter rule consists of the following data elements.

- Name (can be individually chosen)
- Status (enabled/disabled)
- Logs (yes/no)
- Policies (accept or reject)
- Destination ports (single port or port range, or several ports or ranges)
- Source ports (single port or port range, or several ports or ranges)
- IP Version (any, IPv4 or IPv6)
- Destination criterion type (IPv4 or IPv6) any address/single address, subnet, address range
- Source criterion type (IPv4 or IPv6) any address/single address, subnet, address range
- Exclusive flag (exclusion)

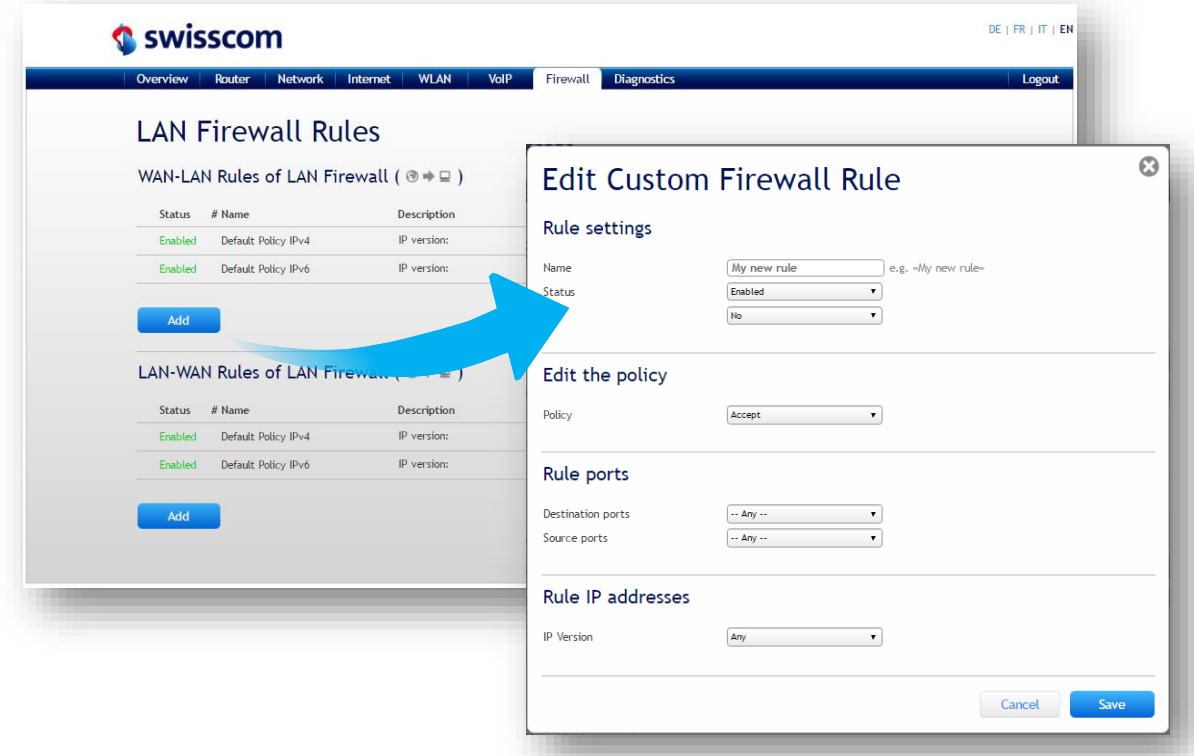

## 1.7 Automatically generated filter rules

If port forwarding is set up on the router's IP address or a fixed public IPv4 address, a filter rule is entered in the LAN firewall automatically. Once set, this rule cannot be edited or deleted. The adjustments can be performed: IP Version, source address and exclusive flag (exclusion). An automatically generated rule will be specially marked.

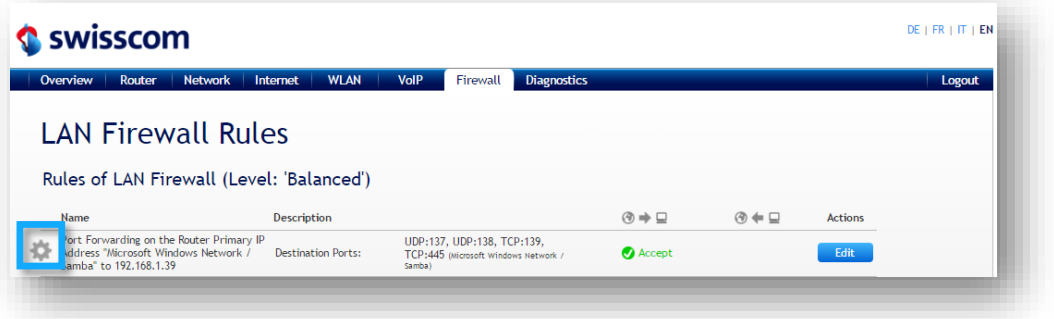

## 1.8 Content filters

Specific keywords can be entered in the content filter for filtering. Please note that content set up using an encrypted connection cannot be filtered.

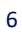